# **I/O CARD QUICK START GUIDE**

## **For A-626/A-628/A-726**

**English/ Jun. 2013/ Version 1.3**

## **What's in the shipping package?**

### **The package includes the following items:**

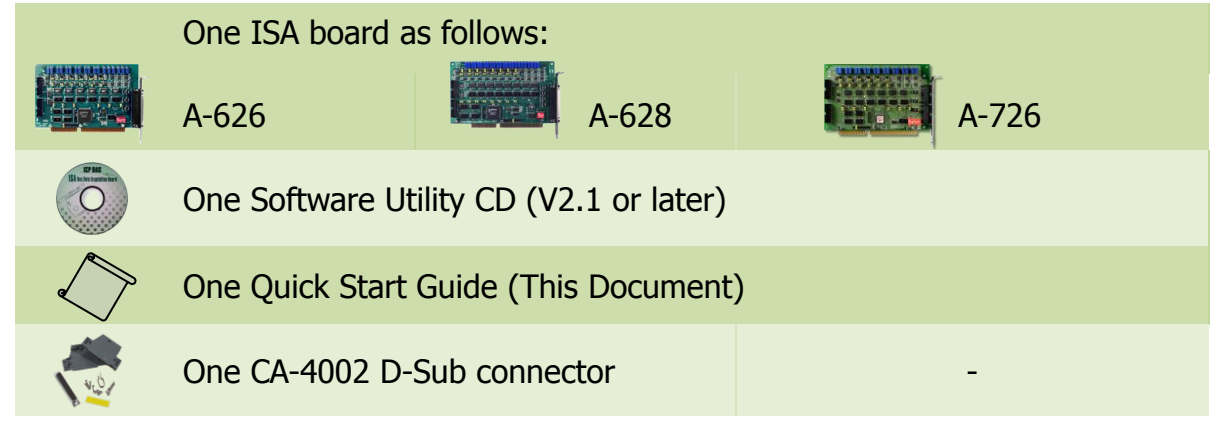

## **Installing Windows Driver**

### **Step 1: Setup the Windows driver. The driver is located at:**

- The Windows NT driver have support the Windows NT/2000 and 32-bit Windows XP/2003/Vista/7. (CD: \NAPDOS\ISA\A626\_628\DLL\_OCX\WINNT/Driver)
- $\Box$  The Windows 98 driver have support the Windows 95/98. (CD: \NAPDOS\ISA\A626\_628\DLL\_OCX\WIN98/Driver)

Web Download: [http://ftp.icpdas.com/pub/cd/iocard/isa/napdos/isa/a626\\_628/dll\\_ocx/](http://ftp.icpdas.com/pub/cd/iocard/isa/napdos/isa/a626_628/dll_ocx/)

- **Step 2: Click the "Next>" button to start the installation.**
- **Step 3: Select the installed folder, the default path is** C:\DAQPro\A626\_WinNT**, confirm and click the "Next>" button.**
- **Step 4: Select "No, I will restart my computer later" and then click the "Finish" button.**

## **SW1 and Jumper Settings**

**Please make sure D/A voltage range, interrupt jumpers and SW1 switch are kept in default setting before self-test.**

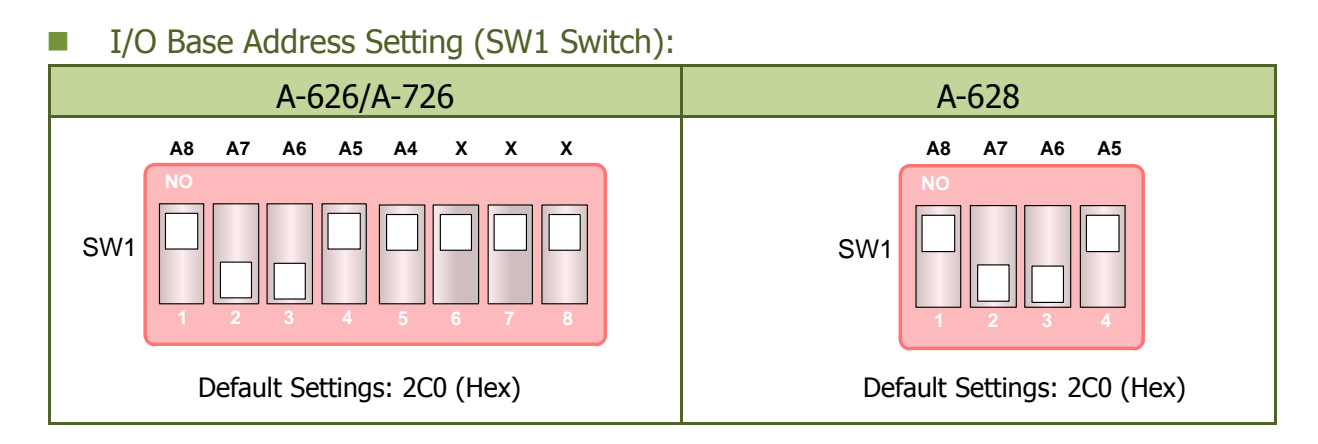

## D/A Voltage Range Setting (JPx):

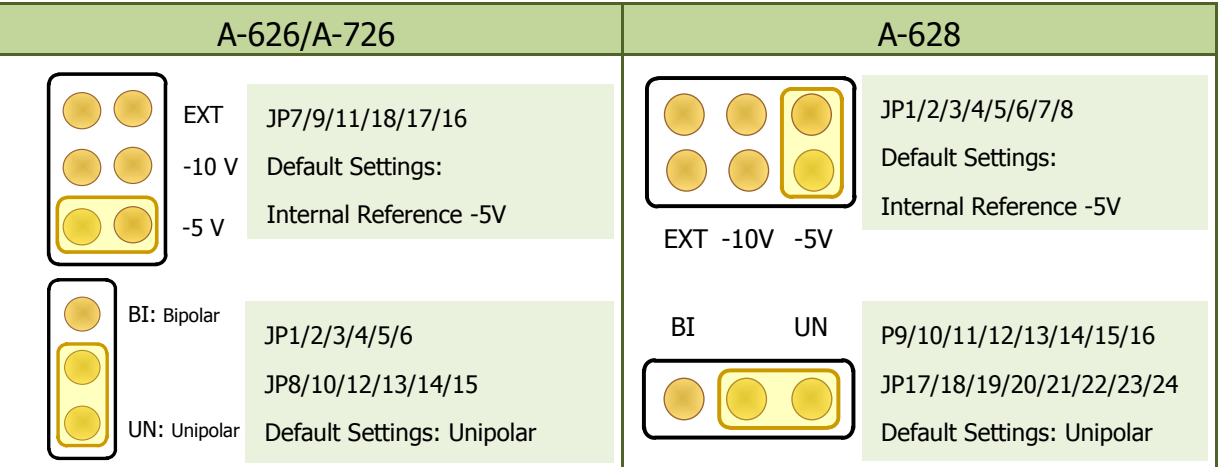

### IRQ Jumper Settings (Interrupt Level Selection):

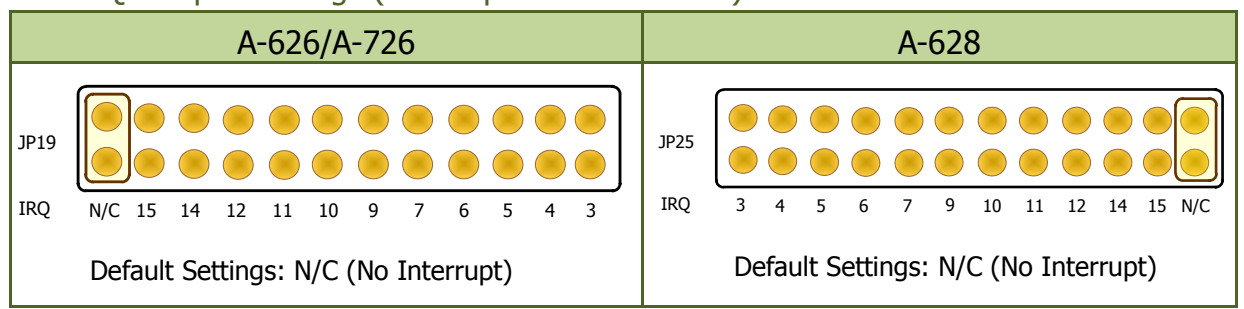

**For detailed information about the jumper and Switch settings, please refer to Sec. 2.2 and Sec. 2.3 of the user manual.**

## **Installing Hardware on PC**

- **Step 1: Shut down and power off your computer.**
- **Step 2: Remove the cover from the computer.**
- **Step 3: Select an unused ISA slot.**
- **Step 4: Carefully insert your I/O card into the ISA slot.**
- **Step 5: Replace the PC cover.**
- **Step 6: Power on the computer.**

**After powering-on the computer, continue next process.**

## **Pin Assignments**

### **Digital Output/Digital Input Connector:**

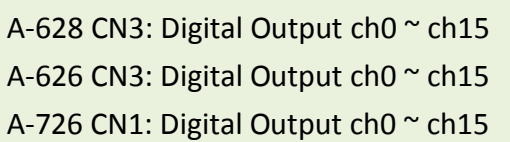

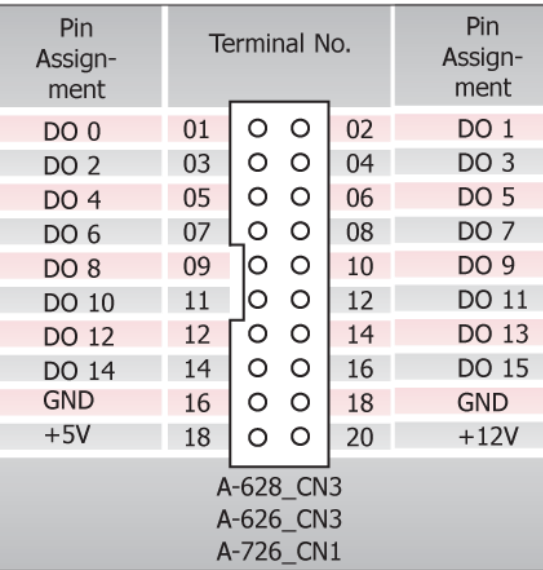

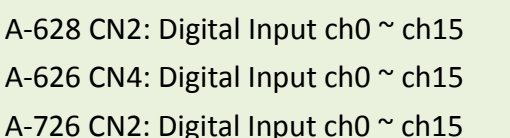

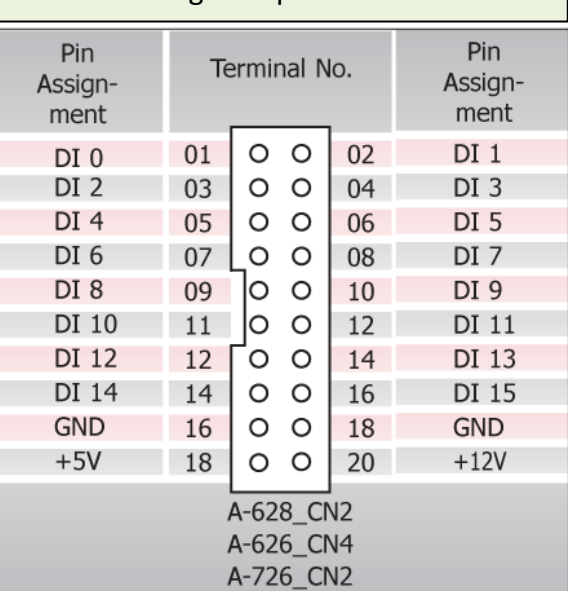

ISA Bus Data Acquisition Boards

### A-626 CON1: Analog Output ch0  $\sim$  ch5 | | A-628 CN1: Analog Output ch0  $\sim$  ch7 Terminal No. Terminal No. Pin Pin Pin Pin Assign-Assian-Assign-Assignment ment ment ment DA 0 V.OUT 01 DA 0 V.OUT  $01$ 20 20 DA 4 V.OUT DA 4 V.OUT DA 0 Ext REF IN 02 DA\_0 Ext REF IN 02  $21$ DA\_4 Ext REF IN  $21$ DA\_4 Ext REF IN DA 0 I.OUT 03 DA0 I.OUT 03 22 22 DA 4 I.OUT DA 4 I.OUT A.GND 04 A.GND 04 23 23 A.GND A.GND DA\_1 V.OUT  $0<sub>5</sub>$ 05 DA 1 V.OUT  $24$ DA 5 V.OUT  $24$ DA 5 V.OUT DA 1 Ext REF IN 06 DA 1 Ext REF IN 06 25 DA 5 Ext REF IN 25 DA\_5 Ext REF IN DA 1 I.OUT 07 07 DA 1 I.OUT 26 DA 5 I.OUT  $26$ DA 5 I.OUT A.GND 08 A.GND 08 27 A.GND 27 A GND 09 09 DA 2 V.OUT DA\_2 V.OUT  $N/C$ 28 28 DA 6 V.OUT 10 10 DA 2 Ext REF IN DA\_2 Ext REF IN 29  $N/C$ 29 DA 6 Ext REF IN DA 2 I.OUT 11 DA 2 I.OUT  $11$ 30  $N/C$ 30 DA\_6 I.OUT A.GND  $12$  $12$ A.GND 31 31 A.GND A.GND DA\_3 V.OUT 13 DA 3 V.OUT 13 32  $N/C$  $32$ DA 7 V.OUT 14 DA 3 Ext REF IN DA 3 Ext REF IN 14 33  $N/C$ 33 DA 7 Ext REF IN 15 15 DA 3 I.OUT DA 3 I.OUT 34  $N/C$ 34 DA\_7 I.OUT 16 16 A.GND A.GND 35 A.GND 35 A.GND **Ext TRG** 17 **Ext TRG** 17 36 A.GND 36 A.GND D.GND 18 D.GND 18 37 A.GND A.GND 37 19 19  $PC + 5V$  $PC + 5V$ A-626 CON1 A-628 CN1 Pin Pin Pin Pin Terminal No. Terminal No. Assign-Assign-Assign-Assignment ment ment ment -5V REF OUT 01  $\circ$  $\circ$ 02 -10V REF OUT DA\_3 V.OUT 01  $\circ$  $\circ$ 02 DA 3 I.OUT  $\circ$ 04 -10V REF OUT A.GND -5V REF OUT 03  $\circ$ DA\_3 REF IN 03  $\circ$  $\circ$  $04$ DA 0 V.OUT  $\circ$  $\circ$ 06 DA 0 I.OUT 05  $\circ$  $\circ$ DA 4 I.OUT 05 DA 4 V.OUT 06 DA\_0 REF IN  $\circ$  $\circ$ 08 A.GND DA\_4 REF IN  $\circ$  $\circ$ 08 A.GND 07 07 lo DA 1 V.OUT 09  $\circ$ 10 DA 1 I.OUT DA 5 V.OUT 09 O  $\circ$ 10 DA\_5 I.OUT DA\_1 REF IN 11 lo  $\circ$ 12 A.GND DA 5 REF IN  $\circ$  $\circ$ 12 A.GND 11 DA\_2 V.OUT  $12$ Ō  $\circ$ 14 DA\_2 I.OUT A.GND 12 O  $\circ$ 14 A.GND A.GND 14 D.GND DA 2 REF IN 14  $\circ$  $\circ$ 16 D.GND  $\circ$  $\circ$ 16 A.GND 16  $\circ$  $\circ$ 18 A.GND  $+5V$ 16  $\circ$  $\circ$ 18  $+5V$ N.C. 18  $\circ$  $\circ$ 20 N.C.  $+12V$ 18  $\circ$  $\circ$ 20  $+12V$ A-726\_CN4 A-726\_CN3 A-726 CN3 and CN4: Analog Output ch0 ~ ch5

## **Analog Output Connector:**

A-626/A-628/A-726 Quick Start Guide ICP DAS CO., LED<br>ICP DAS CO., LED WebSite: http:// www.icpdas.com.tw E-Mail: service@icpdas.com , service.icpdas@gmail.com

ISA Bus Data Acquisition Boards

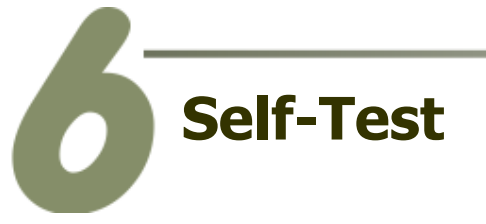

## **Digital Output/Input Wiring Test:**

1. Use the CA-2002 (optional) to connect the D/O with D/I connectors.

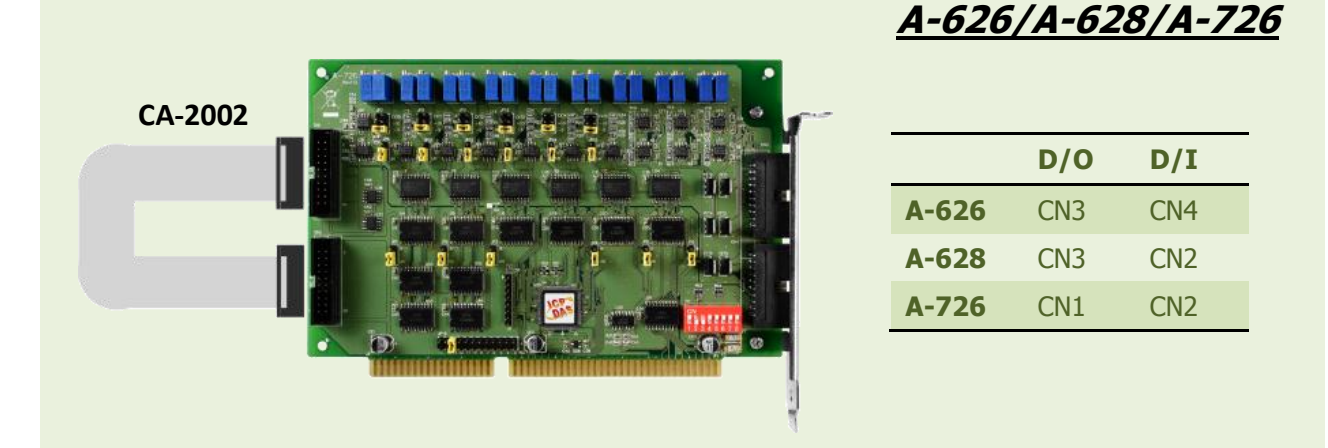

## **Analog Output Wiring Test:**

- 2. Prepare for device: DN-37 or DN-20 (optional) wiring terminal board and Digital Multi-Meter.
- 3. Use the DN-37 or DN-20 to connect the D/A connector on the board, is illustrated in the figure below.

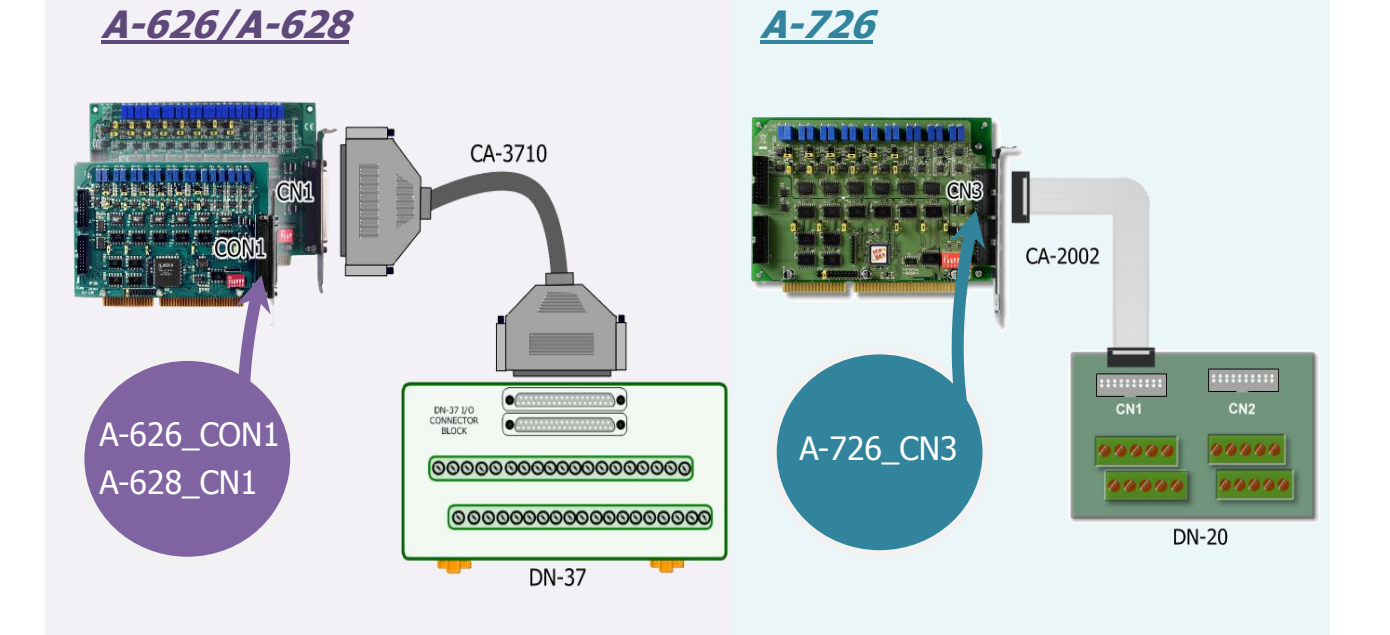

A-626/A-628/A-726 Quick Start Guide ICP DAS CO., LED<br>ICP DAS CO., LED WebSite: http:// www.icpdas.com.tw E-Mail: service@icpdas.com , service.icpdas@gmail.com

4. Wire the Multi-meter to D/A channel 0, and wire the signals as follows:

## **A-626/A-628**

Connect the **positive probe (+) of Multi-meter** to **DA\_0 V.OUT (Pin 01)**, and then the **negative probe (-) of Multi-meter** to **A.GND (Pin 04)**.

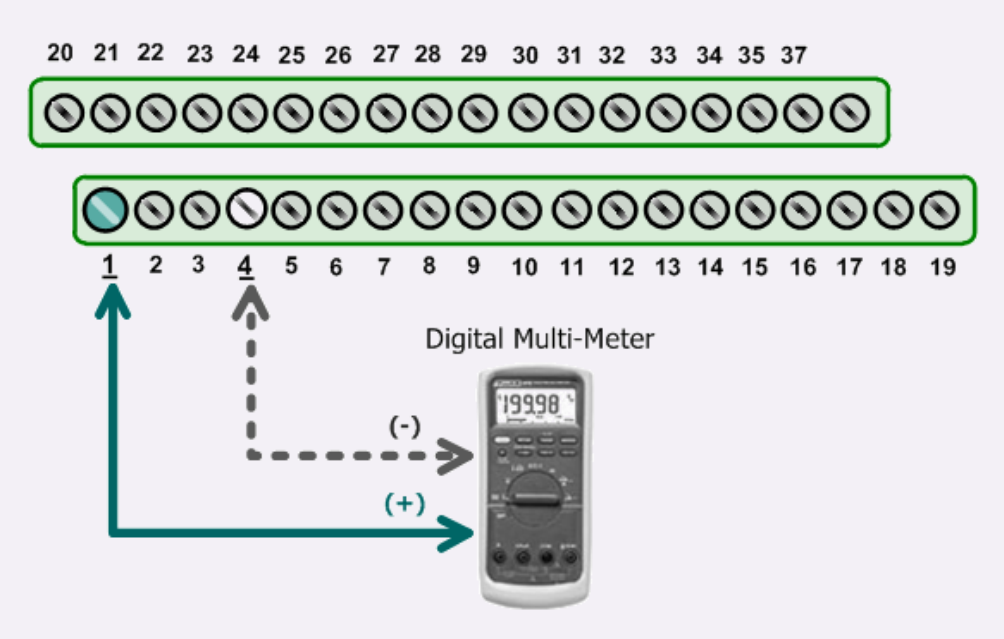

## **A-726**

Connect the **positive probe (+) of Multi-meter** to **DA\_0 V.OUT (Pin 05)**, and then the **negative probe (-) of Multi-meter** to **A.GND (Pin 16)**.

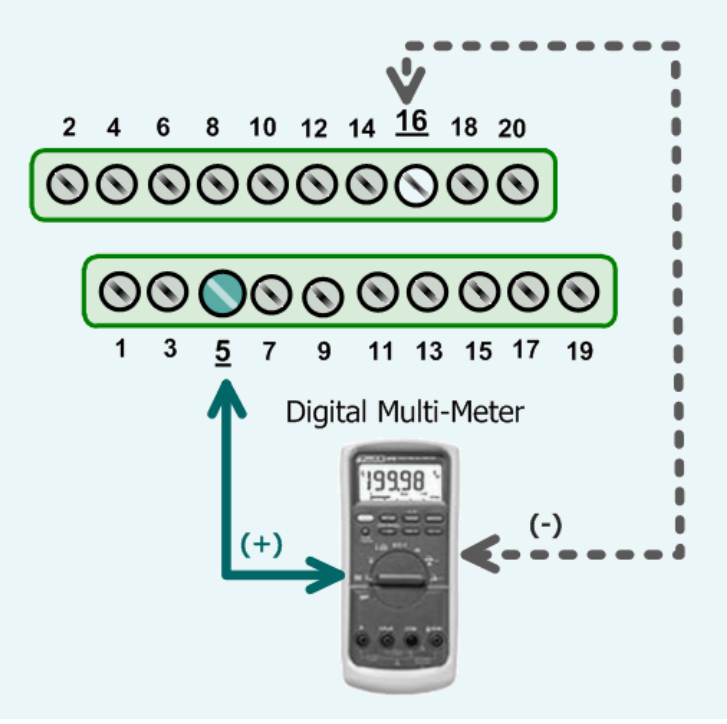

### **EXECUTE THE TEST PROGRAM:**

5. The A62xDiag.exe will be placed in the default path after completing installation.

Default Path: C:\DAQPro\A626\_WinNT\Diag\ Double click the "A62xDiag.exe"

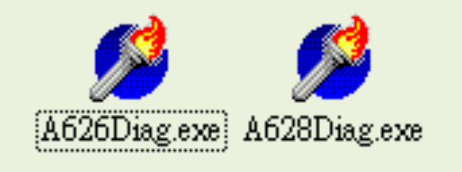

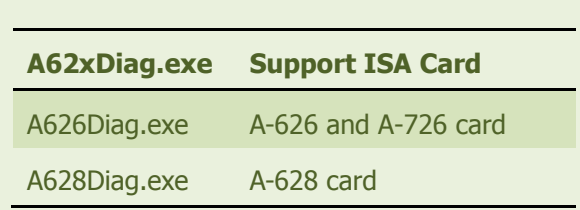

### 6. Execute to D/I/O and D/A function test.

- (1): Type the "2CO" in the S1:base address[hex] file for the A-626/628/726 series card to activate. (Meet to SW1 setting on board)
- (2): Click channel 0, 2, 4, 6 in the Digital Output Set field.
- (3): Select the "0 to 5V" in the Hardware Set field. (Meet to D/A jumper setting on board)
- (4): Type the voltage value in the Output Val field.
- (5): Click this button to start test.

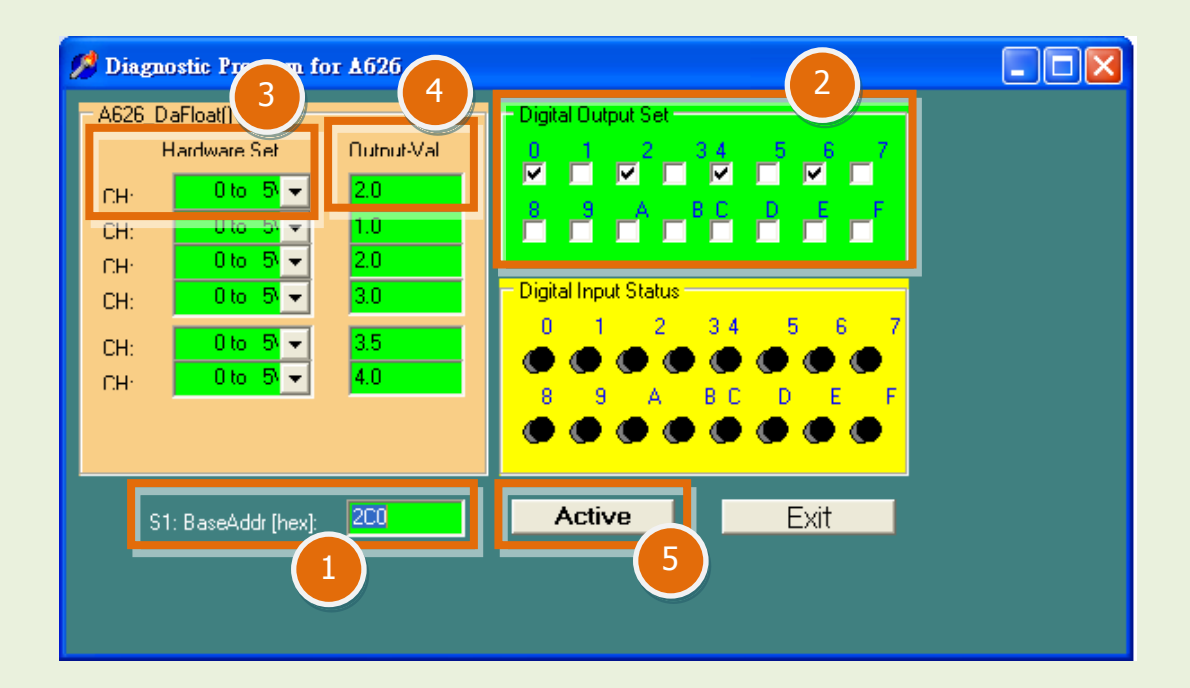

A-626/A-628/A-726 Quick Start Guide ICP DAS CO., LED<br>ICP DAS CO., LED WebSite: http:// www.icpdas.com.tw E-Mail: service@icpdas.com , service.icpdas@gmail.com

### 7. Get D/I/O and D/A function test result.

(6): Confirm the corresponding D/I becomes red for channel 0, 2, 4, 6 of D/O is ON. (7): Confirm the value on multi-meter, they should be identical to the values set in program. **(The value read on meter may be a little difference from the DA value because of the resolution limit of meter or the measurement error.)**

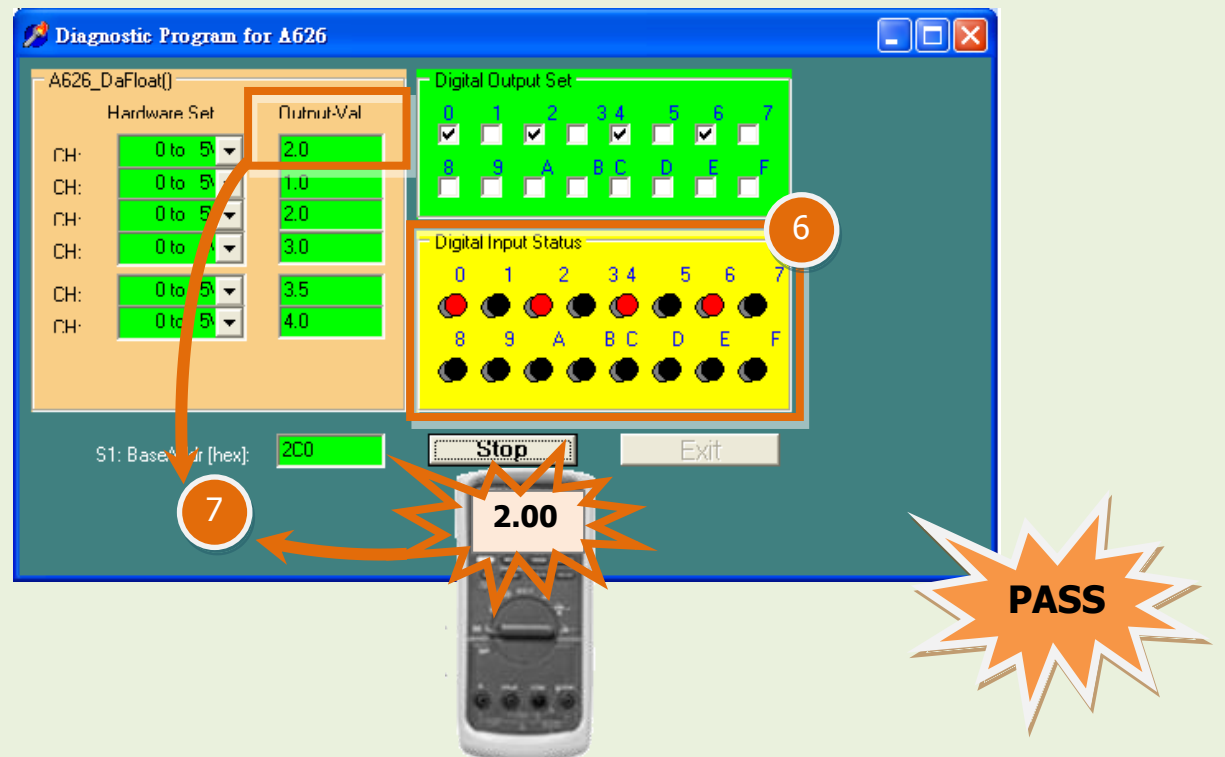

## **Related Information**

- A-626, A-628 and A-726 Series Card Product Page: [http://www.icpdas.com/products/DAQ/pc\\_based/a-626&8.htm](http://www.icpdas.com/products/DAQ/pc_based/a-626&8.htm)
- DN-37, DN-20, CA-3710 and CA-2002 page (optional): [http://www.icpdas.com/products/DAQ/screw\\_terminal/dn\\_37.htm](http://www.icpdas.com/products/DAQ/screw_terminal/dn_37.htm) [http://www.icpdas.com/products/DAQ/screw\\_terminal/dn\\_20.htm](http://www.icpdas.com/products/DAQ/screw_terminal/dn_20.htm) [http://www.icpdas.com/products/Accessories/cable/cable\\_selection.htm](http://www.icpdas.com/products/Accessories/cable/cable_selection.htm)
- Documentation and Software: CD:\NAPDOS\ISA\A626\_628\ [http://ftp.icpdas.com/pub/cd/iocard/isa/napdos/isa/a626\\_628/](http://ftp.icpdas.com/pub/cd/iocard/isa/napdos/isa/a626_628/)

A-626/A-628/A-726 Quick Start Guide ICP DAS CO., LED<br>WebSite: http:// www.icpdas.com.tw E-Mail: service@icpdas.com , service.icpdas@gmail.com